## GIS DATA BROWSER NEW FEATURES

## FOR ONPOINT 10.1

 $\triangleright$  New interface look with transparent menus that you can open when you need them.

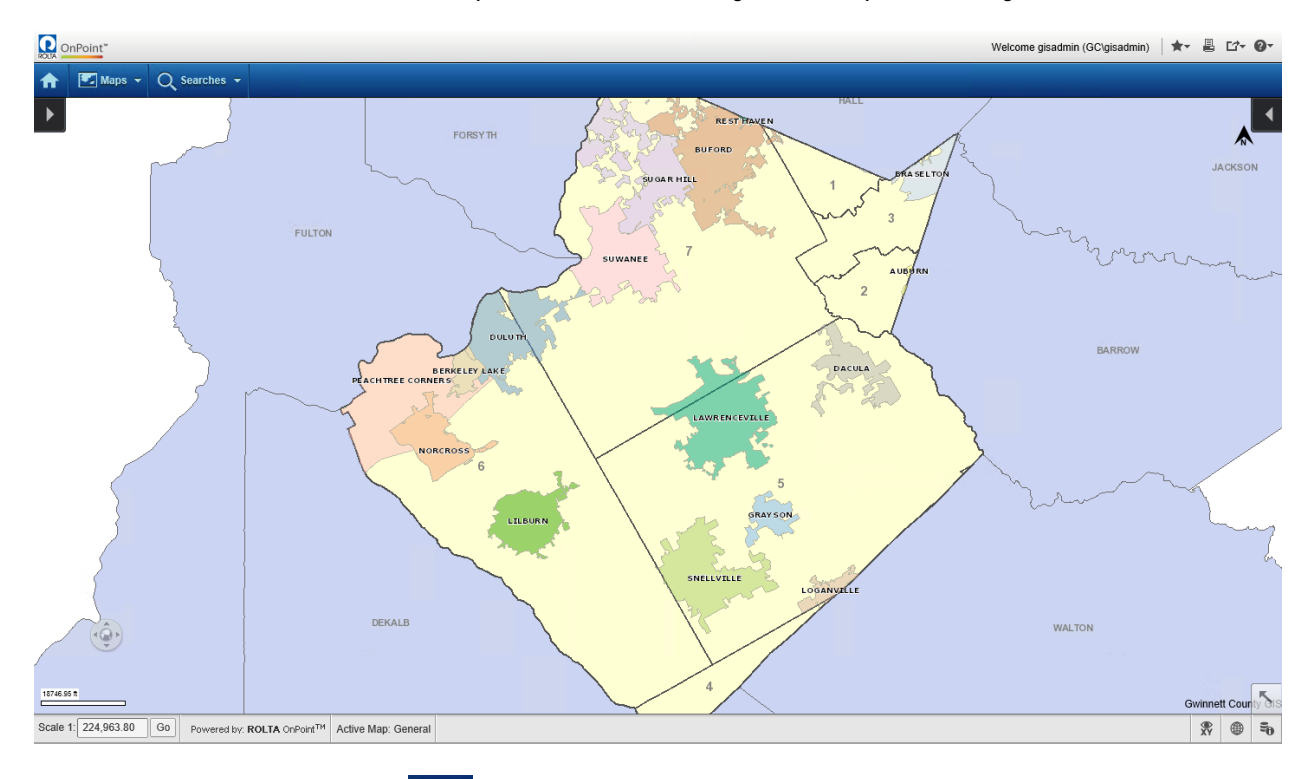

 $\triangleright$  Click the left side arrow  $\blacksquare$  to open/close the Map Content and Legend menu bar.

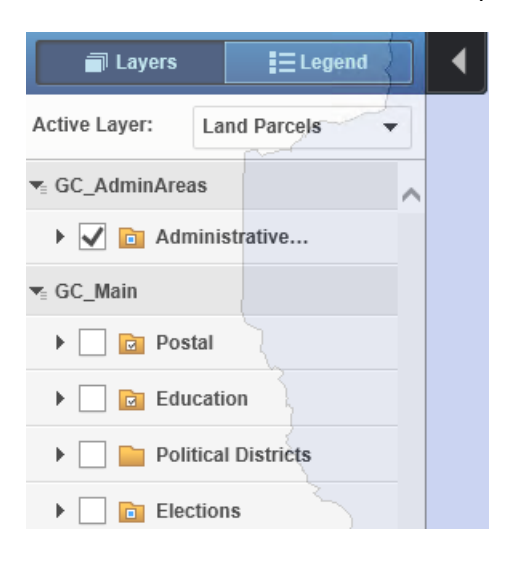

 $\triangleright$  Click the right side arrow  $\blacksquare$  to open/close the Map Tools menu bar.

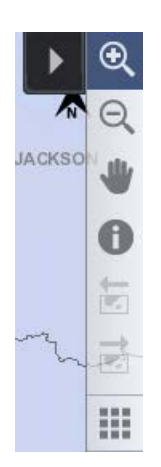

 $\triangleright$  Click on the Zoom circle to open the Zoom menu.

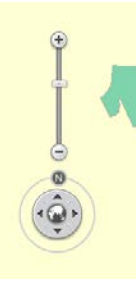

- $\triangleright$  Click the lower right arrow  $\frac{10^6}{}$  to open the Overview Map
- $\triangleright$  New functionality –

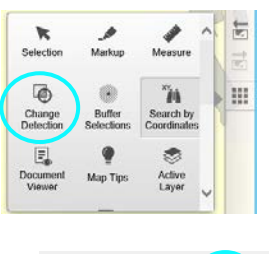

o Change Detection tool:

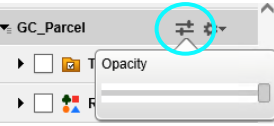

- o Opacity for map groups:
- o Improved Print interface: For simple/web prints, you can enter the Title, Subtitle, Notes in a live template.
- $\triangleright$  New Search:
	- o Property Owner Search
- > Assessor Information Change:
	- o Sales Information and Building Information will no longer be listed under the Assessor Information in the More Information box, and some of the Owner / Property Information will also be removed. The most up-to-date data available can be found on the GIS/Property Search site (under the Tax Assessor department page). The following fields will remain:
		- **Assessor Information:**
		- $\blacksquare$  PIN
		- **•** Owner Name
		- **Location Address**
		- City, ST, ZIP
		- **Tax District Tag**